# Device **Advice**

One-on-one assistance is available at the Main Library and Rakow Branch during our regularly scheduled Device Advice program.

Gail Borden Main Library **2ndand 4th Thursdays of every month 9:30-11:30am in Studio 270**

Rakow Branch **1st and 3rd Thursdays of every month 9:30-11:30am in the Shales Living room**

**<sup>429</sup>** Questions? **<sup>4680</sup>** For questions and troubleshooting assistance, visit or call the Information Desk.

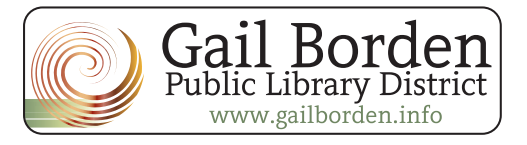

**847**

# FreeMedia

*Movies, Music, eBooks, eAudiobooks, Magazines and more.*

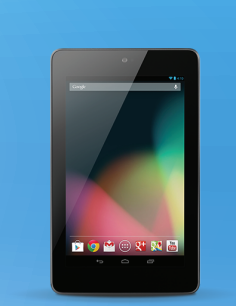

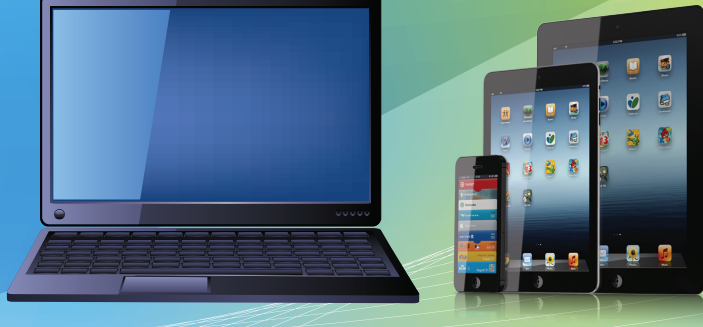

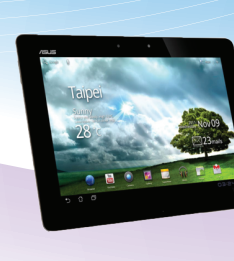

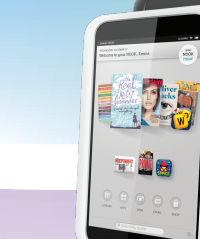

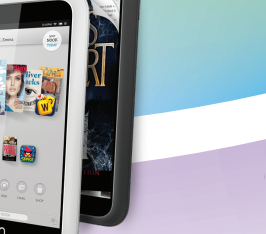

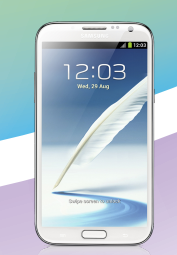

## *Free entertainment offered by*

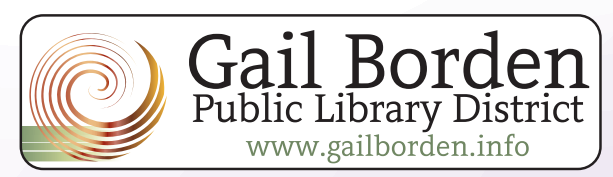

5861nk 5/13/16

## *eBooks and Audiobooks from*  **3M Cloud Library**

### *Install the app*

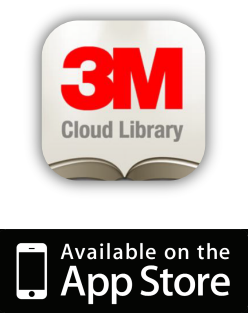

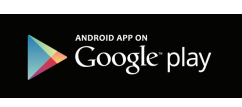

## kindle fire

Tap the Web button and go to bitly.com/3mhowto On the left tap Kindle Fire and

follow the instructions for installing the app.

#### 1. Download and launch the 3M Cloud Library app.

- Choose Gail Borden library
- Enter your 14-digit Gial Borden library number and pin
- Read and accept the terms and conditions
- **2.** Browse the shelves and categories or Search to find a book.
- **3.** If the title is currently checked out, you can be notified when the title becomes available. Tap Add to Hold List.
- **4.** If the title is available, tap Check Out. You may borrow the book for 28 days.
- **5.** Tap My Books to see the titles currently checked out.
- **6.** To return a title early, go to My Books, then tap Return.

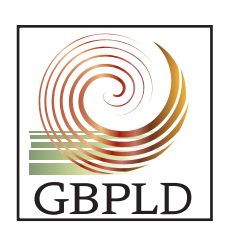

## *Books, movies, music at your fingertips!*

### What's inside the app?

GBPLD, the mobile app for Gail Borden Public Library District, lets you locate and search the library catalog wherever you are. If you are a Gail Borden library card holder, you can locate books, movies, music and more with easy search features designed for mobile devices.

**Do you own a tablet or smartphone? Download the FREE Gail Borden Public Library District App.**

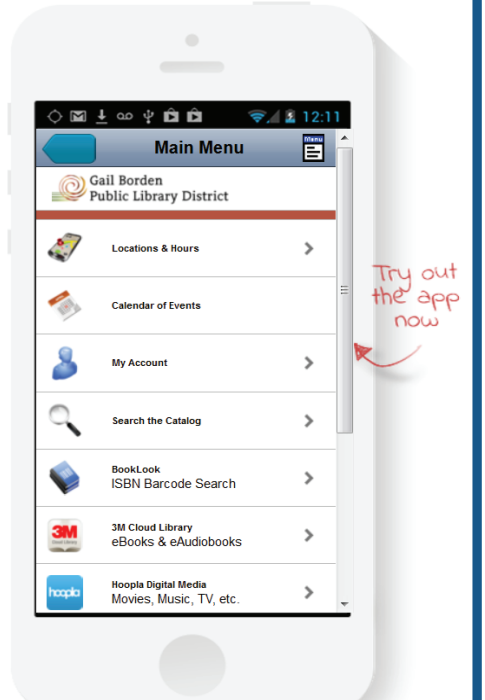

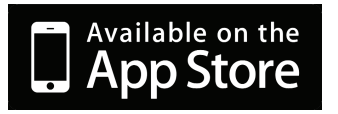

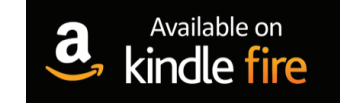

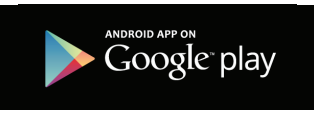

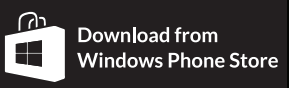

## **Basic eReaders** *(Nook, Kindle)*

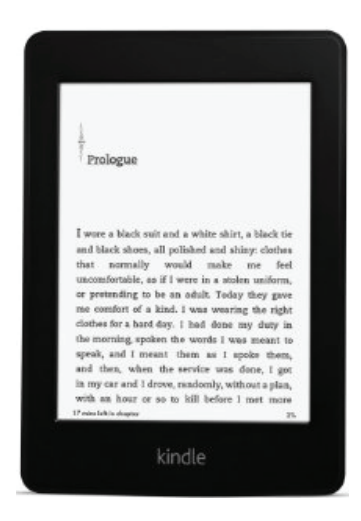

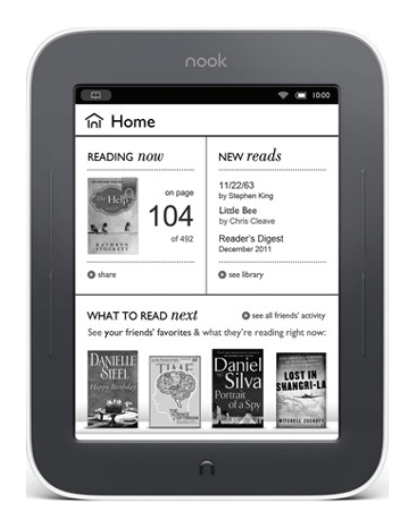

#### How do I download books for free?

Use one of the following sites to search for and download a Kindle book. Once downloaded, transfer to your eReader using a USB cord. If you need further help, bring your device and cord to the Information Desk or call us for help at 847-429-4680.

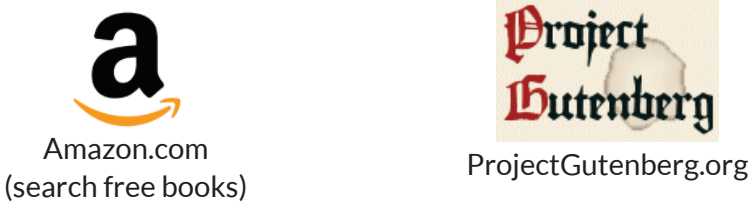

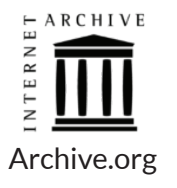

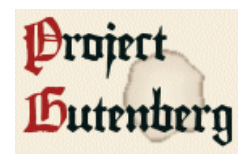

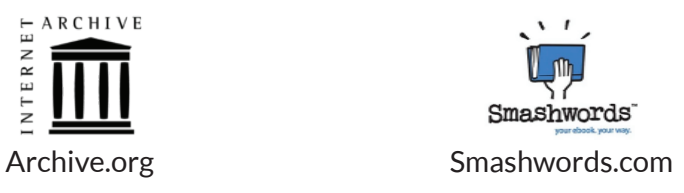

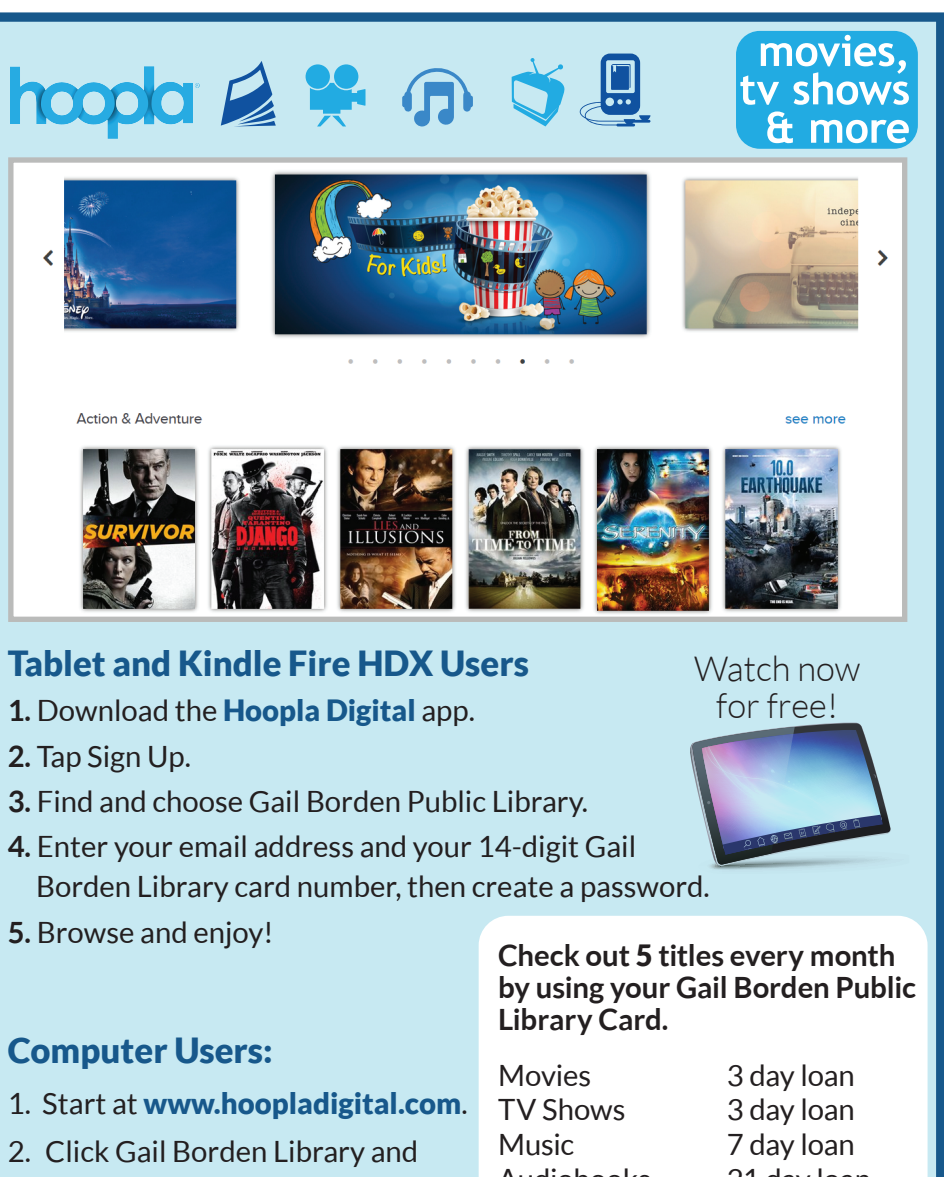

#### Computer Users:

- 1. Start at www.hoopladigital.com.
- 2. Click Gail Borden Library and enter your 14-digit Gail Borden Library card number.
- 3. Enter your email address and create a password.
- 4. Browse and enjoy!

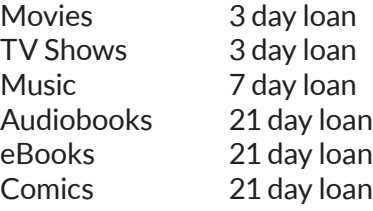

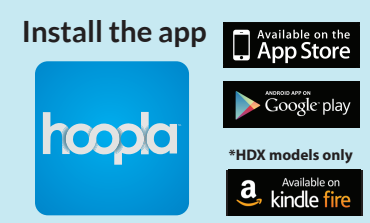

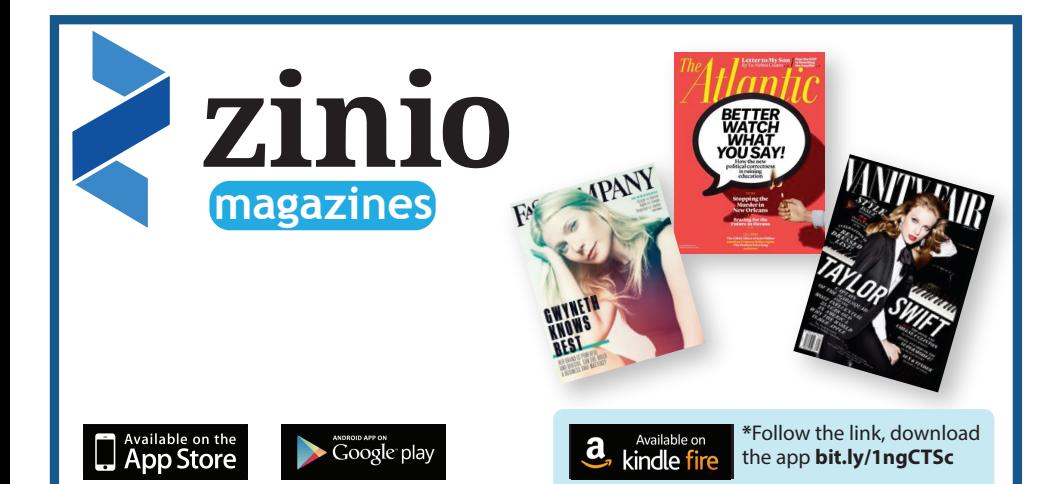

#### **Download the current and back issues of many popular magazines with your Gail Borden Library card.**

- **1.** Start at www.gailborden.info.
- **2.** Click the Zinio Digital Magazines button.
- **3.** Click the link to the Digital Gateway. Read the instructions carefully and create your logins.
- **4.** Install the Zinio app on your computer, tablet or phone.
- **5.** Click the cover to download the magazine.
- **6.** Return to www.rbdigital.com/gailbordenil whenever you would like a new magazine.

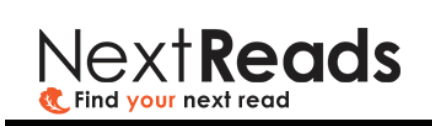

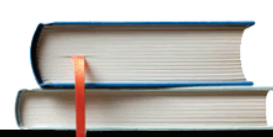

NextReads Newsletters deliver reading recommendation lists directly to you via email.

Sign up for our eBook email newsletter by going to:

#### www.gailborden.info/nextreads

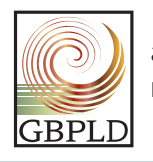

and selecting which genres you want to recieve information about.

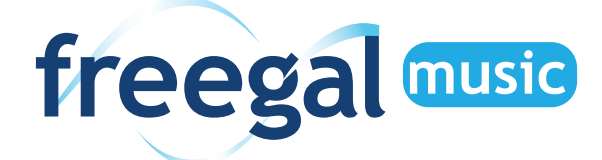

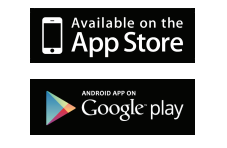

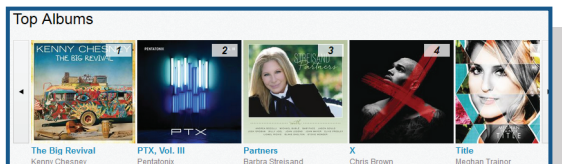

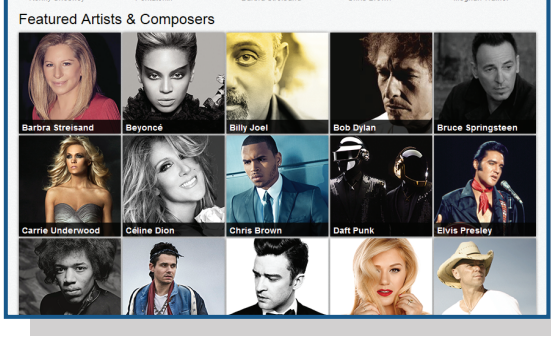

Freegal Music gives you access to hundreds of thousands of songs in the Sony Music Catalog.

**Download** five free songs **each week using your Gail Borden Public Library card. They're yours to keep!**

#### Smart Device Users:

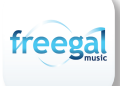

- 1. Download the Freegal Music app.
- 2. Enter your zipcode and choose Gail Borden Public Library.
- 3. Enter your 14-digit Gail Borden Library card number.
- 4. Browse and download.

#### Computer Users:

- 1. Start at www.gailborden.info.
- 2. Click the **Freegal** button.
- 3. Click Freegal Music.
- 4. Login with your 14-digit Gail Borden Library card number.
- 5. Browse and download.

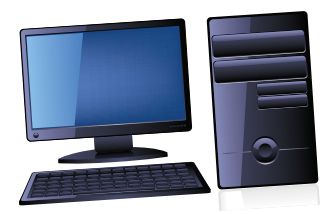